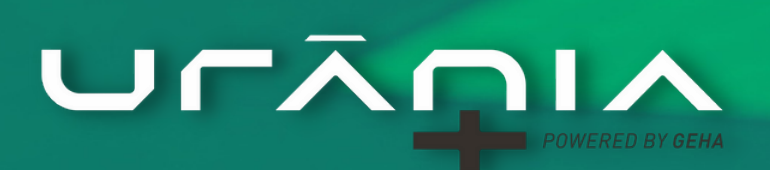

Manual **DIFERENÇAS ENTRE** URĀNIA UP E URĀNIA-

# **BEM-VINDO AO URÂNIA+**

Após anos de pesquisa e dedicação, juntamos toda nossa experiência na elaboração de horários escolares com o que há de mais atual em desenvolvimento de sistemas.

**O resultado foi um software 100% web, capaz de gerar horários escolares com a alta qualidade pedagógica que você conhece.**

### **O URÂNIA+ É A EVOLUÇÃO NA FORMA DE MONTAR HORÁRIOS ESCOLARES!**

Com um visual moderno, o **URÂNIA+** tem funções que irão simplificar ainda mais a gestão de suas grades horárias.

⚠️ **Para quem já utilizou o URÂNIA na versão para desktop, algumas dessas funções podem diferir das que está habituado. Por isso, listamos algumas dicas para ajudar nessa fase inicial.**

#### **DICAS PARA INICIAR O CADASTRAMENTO DOS DADOS**

Comece pelo primeiro item da opção *Cadastros* → *Básicos*.

⚠️ **Na maioria das telas, durante o primeiro preenchimento dos dados, existirá o botão [Próximo Cadastro]. Utilize-o sempre que possível — ele ajuda a organizar e agilizar o processo, levando para o próximo cadastro obrigatório.**

No menu, os itens obrigatórios aparecem sinalizados, indicando se já foram preenchidos.

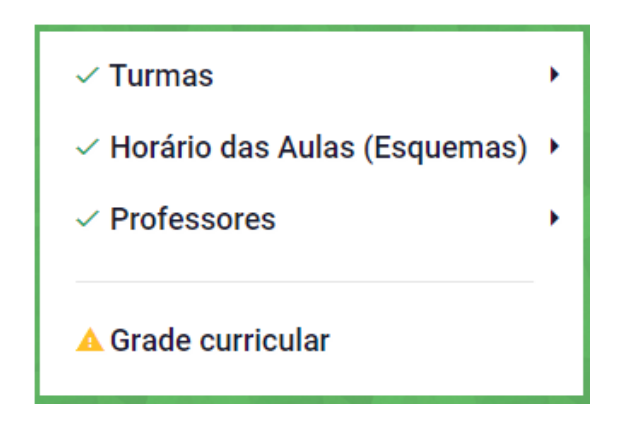

#### **NOVIDADES DO URÂNIA+**

O cadastro de dados é único, e válido para todos os turnos.

Os dados são armazenados nos servidores da GEHA sempre que uma informação é alterada. Aliás, a empresa fica responsável por manter em segurança os dados da instituição.

Os cursos oferecidos pela instituição devem ser cadastrados. Com isso são criados filtros que facilitam a localização e a seleção das turmas.

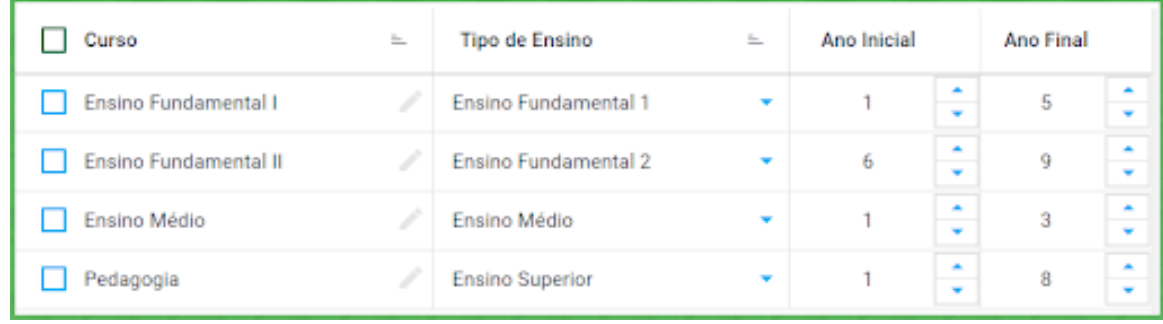

O horário das aulas e dos intervalos também são cadastrados. Com isso, se um professor lecionar em turmas com início e duração de aulas diferentes, a sincronização de suas aulas será feita de forma automática.

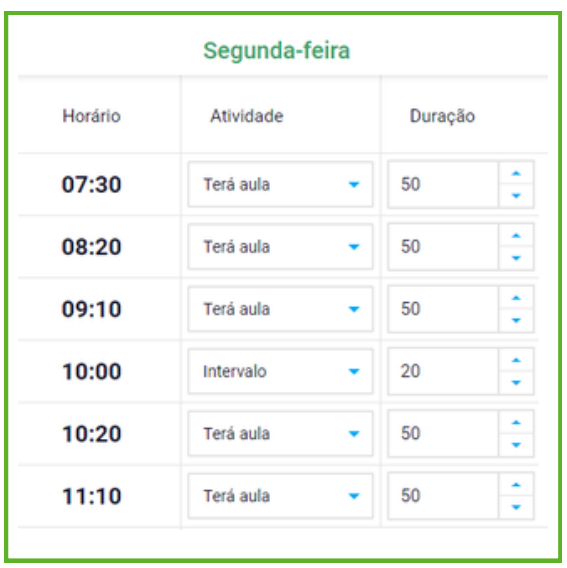

A forma de dispor as aulas na semana (Distribuição das Aulas) é definida, de forma geral, segundo o número de aulas semanais das disciplinas (mas também é possível definir o Tipo conforme a turma e disciplina).

Para facilitar, as opções são apresentadas de forma textual.

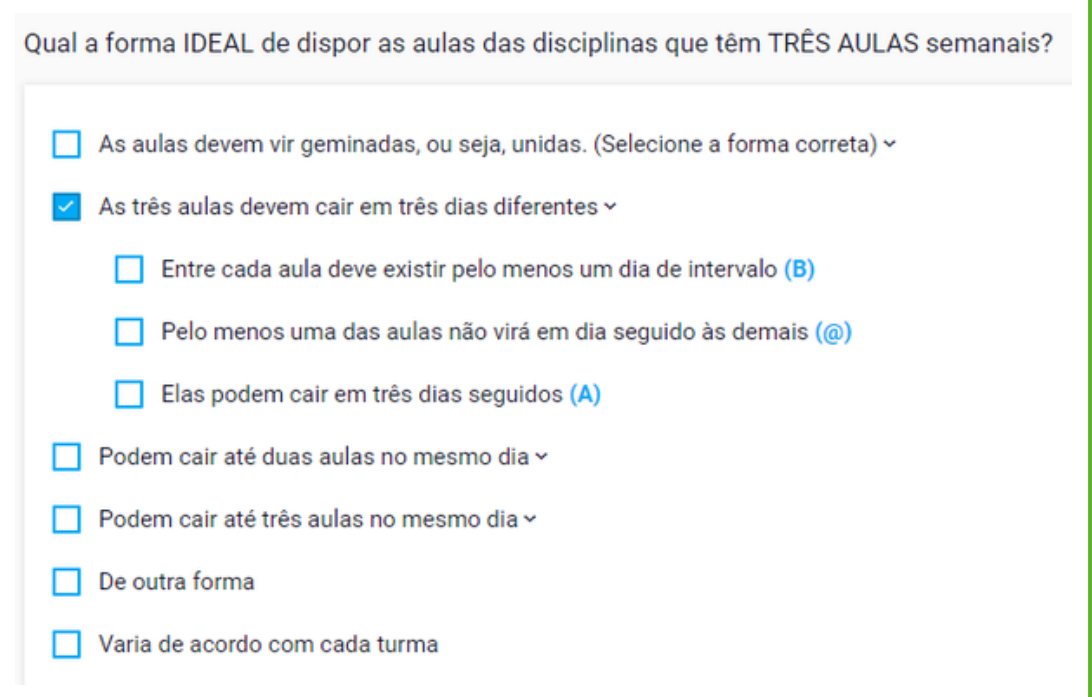

É simples informar quando dois ou mais professores lecionam juntos uma mesma disciplina. Com isso, elimina-se a necessidade de criar grupo de professores.

# **COMO INFORMAR ALGUMAS CARACTERÍSTICAS DE SEU HORÁRIO**

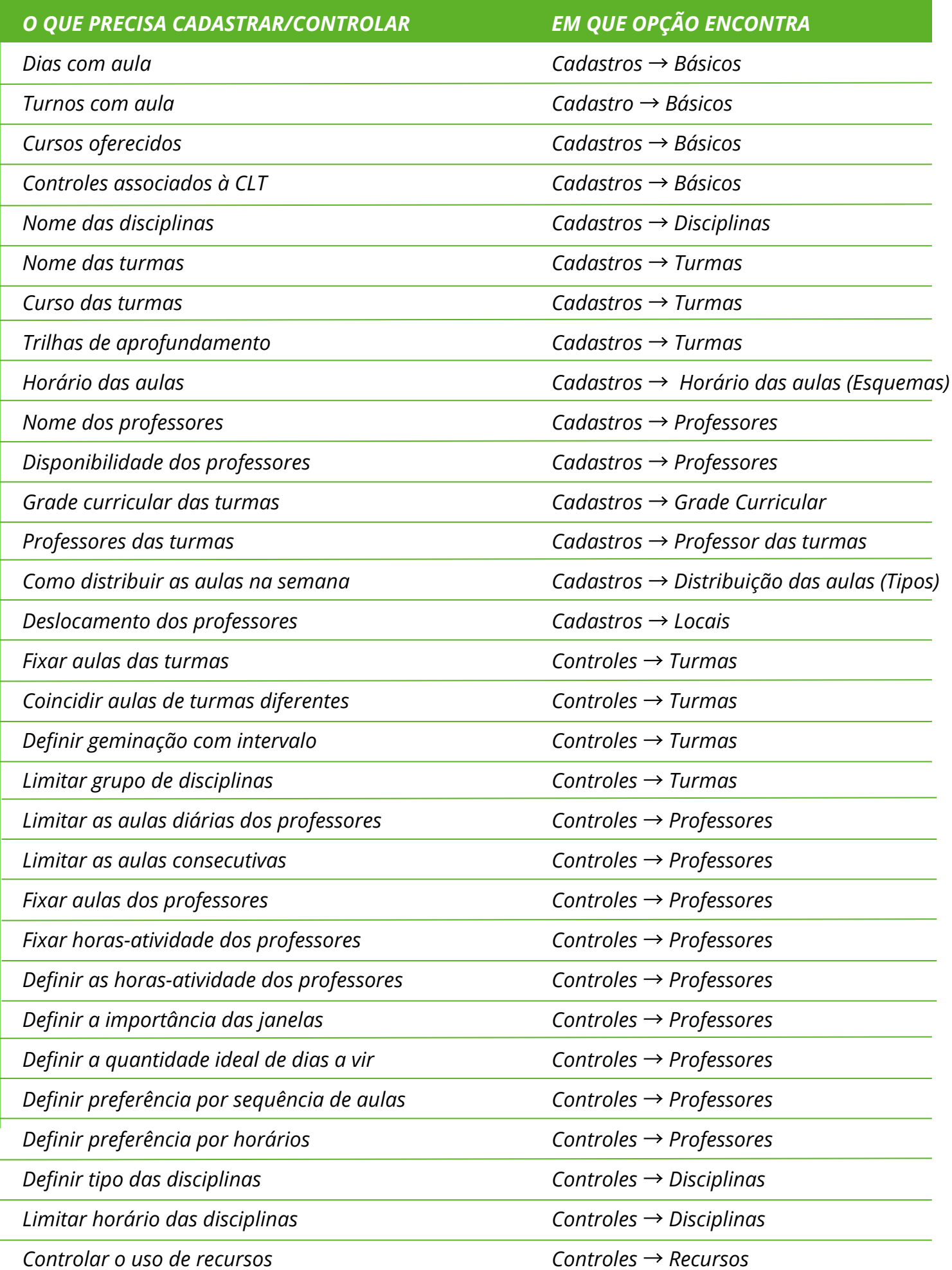

## **VOCÊ ESTÁ PRONTO PARA GERAR HORÁRIOS COM O URÂNIA+!**

Agora que já conhece algumas particularidades do URÂNIA+, pode iniciar seus trabalhos.

Para mais tutoriais de apoio, consulte nossa Central de Ajuda, disponível na própria tela do URÂNIA+.

Caso tenha dúvida durante a utilização, contate nossa equipe de suporte técnico.

### **E bom trabalho!**

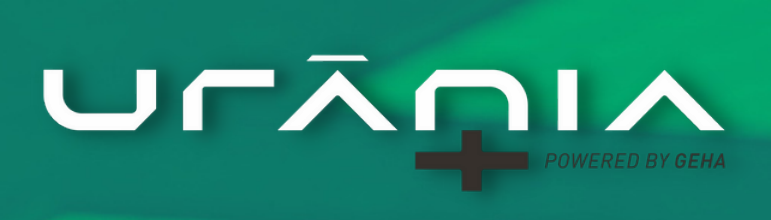

**Suporte Técnico** 0800 702 2011 horario.com.br